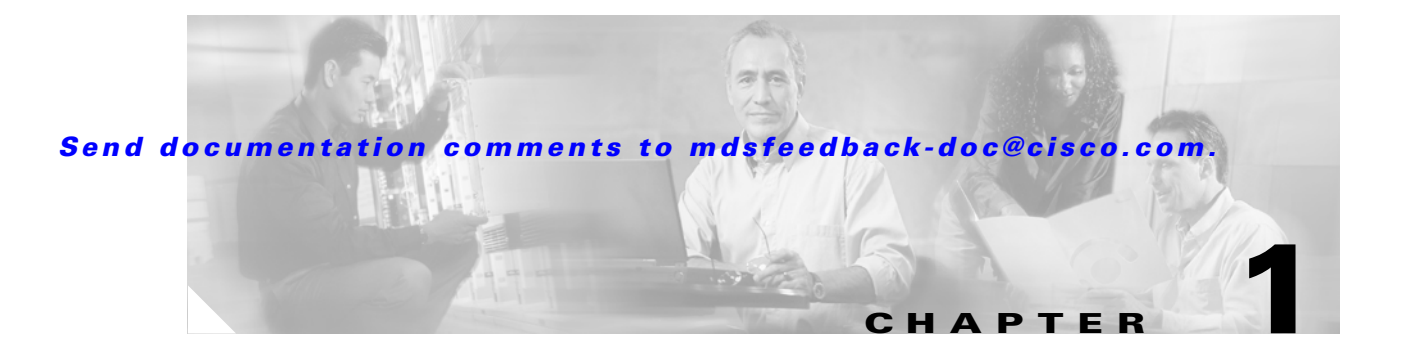

# **CLI Overview**

This chapter prepares you to configure switches from the CLI (command-line interface). It also lists the information you need to have before you begin, and it describes the CLI command modes.

This chapter includes the following sections:

- **•** [About the Cisco MDS 9000 Family Switch Prompt, page 1-2](#page-1-0)
- **•** [About the CLI Command Modes, page 1-3](#page-2-0)
- **•** [Understanding CLI Command Hierarchy, page 1-4](#page-3-0)
- **•** [Navigating Through CLI Commands, page 1-9](#page-8-0)
- **•** [Using the File System, page 1-12](#page-11-0)
- **•** [Using Valid Formats and Ranges, page 1-19](#page-18-0)
- [Role-Based CLI, page 1-20](#page-19-0)

# <span id="page-1-0"></span>**About the Cisco MDS 9000 Family Switch Prompt**

When the switch boots for the first time, you see the following output if you are connected to the console port:

**Note** Refer to the *Cisco MDS 9200 Series Hardware Installation Guide* or the *Cisco MDS 9500 Series Hardware Installation Guide* for installation and connection instructions.

```
Auto booting bootflash:/boot-279 bootflash:/isan-279;...
Booting kickstart image:bootflash:/boot-279....
............................................Image verification OK
Starting kernel...
INIT:version 2.78 booting
Checking all filesystems..... done.
Loading system software
Uncompressing system image:bootflash:/isan-279
CCCCCCCCCCCCCCCCCCCCCCCCCCCCCCCCCCCCCCCCCCCCCCCC
INIT:Entering runlevel:3
<<<<<<SAN OS bootup log messages>>>>>>
          ---- Basic System Configuration Dialog ----
This setup utility will guide you through the basic configuration of
the system. Use ctrl-c to abort configuration dialog at any prompt.
Basic management setup configures only enough connectivity for
management of the system.
Would you like to enter the basic configuration dialog (yes/no):yes
<<<<<<after configuration>>>>>>>>>>>
MDS Switch
switch login:
```
When the switch boots each subsequent time, you see the following output if you are connected to the console port:

```
Auto booting bootflash:/boot-279 bootflash:/isan-279;...
Booting kickstart image:bootflash:/boot-279....
............................................Image verification OK
Starting kernel...
INIT:version 2.78 booting
Checking all filesystems..... done.
Loading system software
Uncompressing system image:bootflash:/isan-279
CCCCCCCCCCCCCCCCCCCCCCCCCCCCCCCCCCCCCCCCCCCCCCCC
INIT:Entering runlevel:3
MDS Switch
switch login:
```
Once the switch is powered on successfully, you see the default switch prompt ( $\text{switch}\,\text{#}$ ). You can perform embedded CLI operations, access command history, and access command parsing functions at this prompt. The switch gathers the command string upon detecting an **Enter** (CR). It accepts commands from a terminal, from a file (input redirection), or from the piped output from another program.

# <span id="page-2-0"></span>**About the CLI Command Modes**

Switches in the Cisco MDS 9000 Family have two main command modes—user EXEC mode and configuration mode. The commands available to you depend on the mode you are in. To obtain a list of available commands in either mode, type a question mark (?) at the system prompt.

[Table 1-1](#page-2-1) lists and describes the two commonly used modes, how to enter the modes, and the resulting system prompts. The system prompt helps you identify which mode you are in and hence, which commands are available to you.

<span id="page-2-1"></span>*Table 1-1 Frequently Used Switch Command Modes*

| <b>Mode</b>           | <b>Description of Use</b>                                                                                       |                                                                                                    | <b>How to Access</b>                                            | <b>Prompt</b>      |
|-----------------------|----------------------------------------------------------------------------------------------------|----------------------------------------------------------------------------------------------------|-----------------------------------------------------------------|--------------------|
| <b>EXEC</b>           | Enables you to temporarily change<br>terminal settings, perform basic tests, and<br>display system information. |                                                                                                    | At the switch prompt, enter the required<br>EXEC mode command.  | switch#            |
|                       | <b>Note</b>                                                                                                    | Changes made in this mode are<br>generally not saved across system<br>resets.                                                                                             |                                                                 |                    |
| Configuration<br>mode | Enables you to configure features that<br>affect the system as a whole.                                         |                                                                                                    | From EXEC mode, enter the <b>configure</b><br>terminal command. | $switch(config)$ # |
|                       | <b>Note</b>                                                                                                    | Changes made in this mode are<br>saved across system resets if you<br>save your configuration. See the<br>"Saving the Running"<br>Configuration" section on<br>page 1-18. |                                                                 |                    |

You can abbreviate commands and keywords by entering just enough characters to make the command unique from other commands. For example, you can abbreviate the **configure terminal** command to **conf t**.

# <span id="page-3-0"></span>**Understanding CLI Command Hierarchy**

The CLI commands are organized hierarchically, with commands that perform similar functions grouped under the same level. For example, all commands that display information about the system, configuration, or hardware are grouped under the **show** command, and all commands that allow you to configure the switch are grouped under the **config** command. [Figure 1-1](#page-3-1) illustrates a portion of the **config terminal** command hierarchy.

<span id="page-3-1"></span>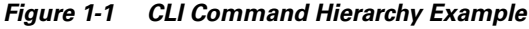

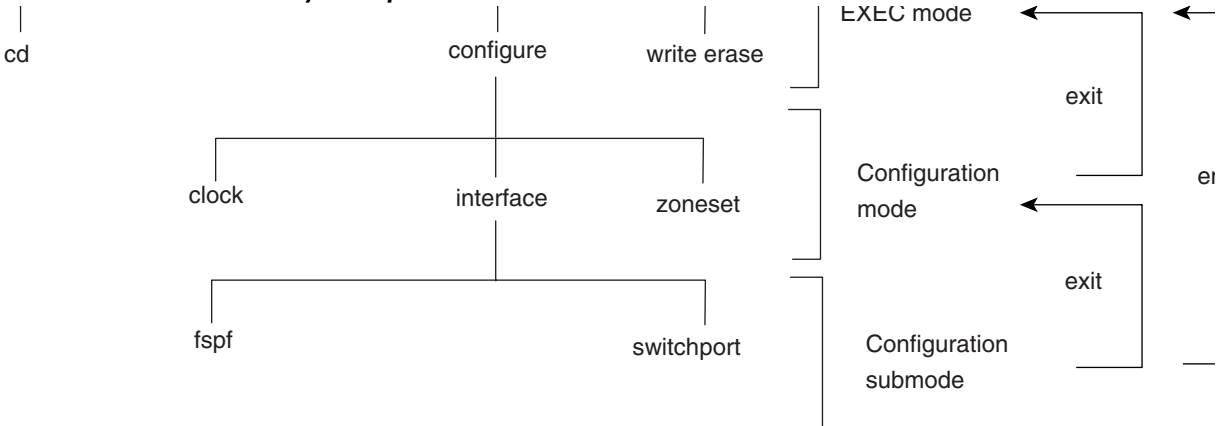

To execute a command, you enter the command by starting at the top level of the hierarchy. For example, to configure a Fibre Channel interface, use the **config terminal** command. Once you are in configuration mode, issue the **interface** command. When you are in the interface submode, you can query the available commands there.

```
switch# config t
Enter configuration commands, one per line. End with CNTL/Z.
switch(config)# interface fc1/1
switch(config-if)# ?
Interface configuration commands:
   channel-group Add to/remove from a port-channel
   exit Exit from this submode
   fcdomain Enter the interface submode
  fspf To configure FSPF related parameters
  no Negate a command or set its defaults
  shutdown Enable/disable an interface
   switchport Configure switchport parameters
```
When in configuration mode, you can enter an EXEC mode command followed by a **Ctrl-z**. In response, the EXEC mode command is executed. After the command is executed, you continue to remain in EXEC mode. The following example executes the **copy running-config startup-config** command from configuration mode, if you press **Ctrl-z**, instead of **Enter**.

```
switch#
[########################################] 100%
switch#
```
# **EXEC Mode Options**

When you start a session on the switch, you begin in EXEC mode. Based on the role or group to which you belong, you have access to limited commands or to all commands. From the EXEC mode, you can enter configuration mode. Most of the EXEC commands are one-time commands, such as **show** commands, which display the current configuration status. Here is a list of EXEC mode commands:

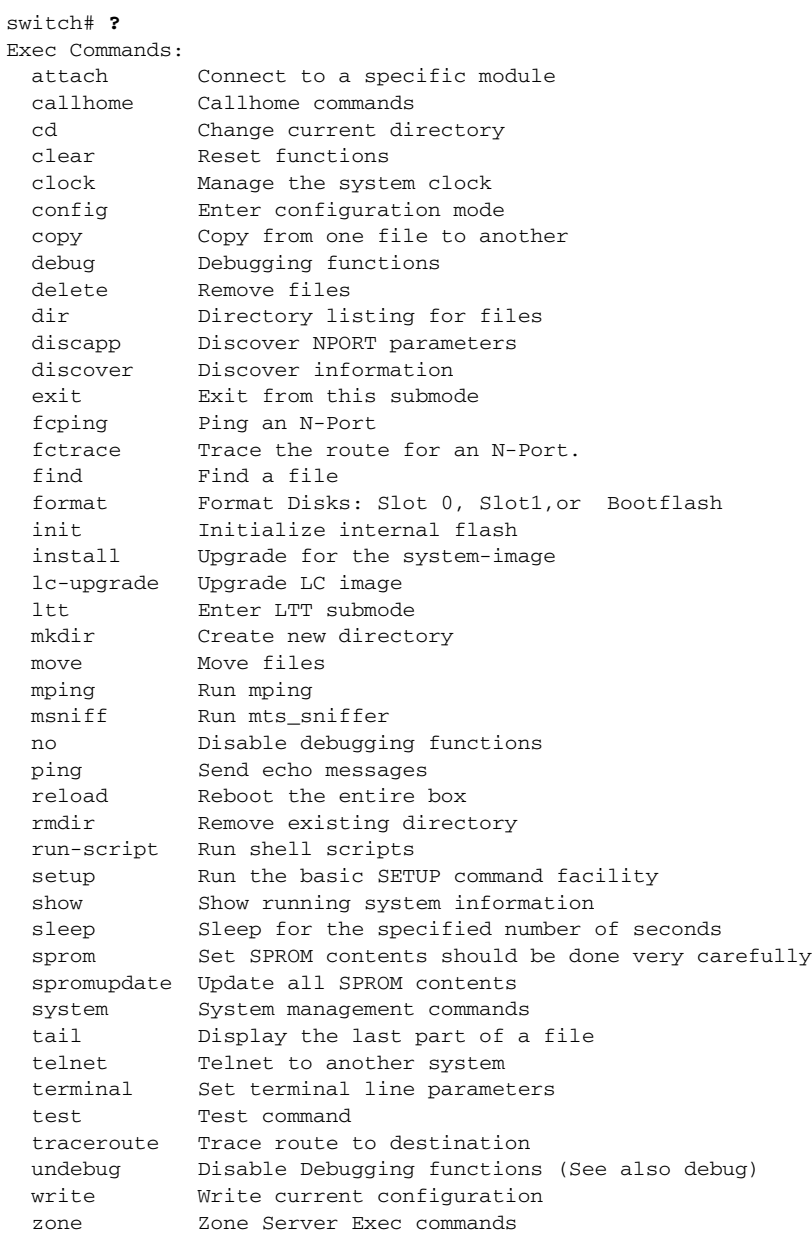

## **Configuration Mode**

Configuration mode allows you to make changes to the existing configuration. When you save the configuration, these commands are preserved across switch reboots. Once you are in configuration mode, you can enter interface configuration mode, zone configuration mode, and a variety of protocol-specific modes.

Configuration mode is the starting point for all configuration commands. When you are in configuration mode, the switch expects configuration commands from the user.

```
switch# config terminal
Enter configuration commands, one per line. End with CNTL/Z.
switch(config)#
```
### **Configuration Mode Commands and Submodes**

The following is a list of configuration mode commands:

switch# **config t**

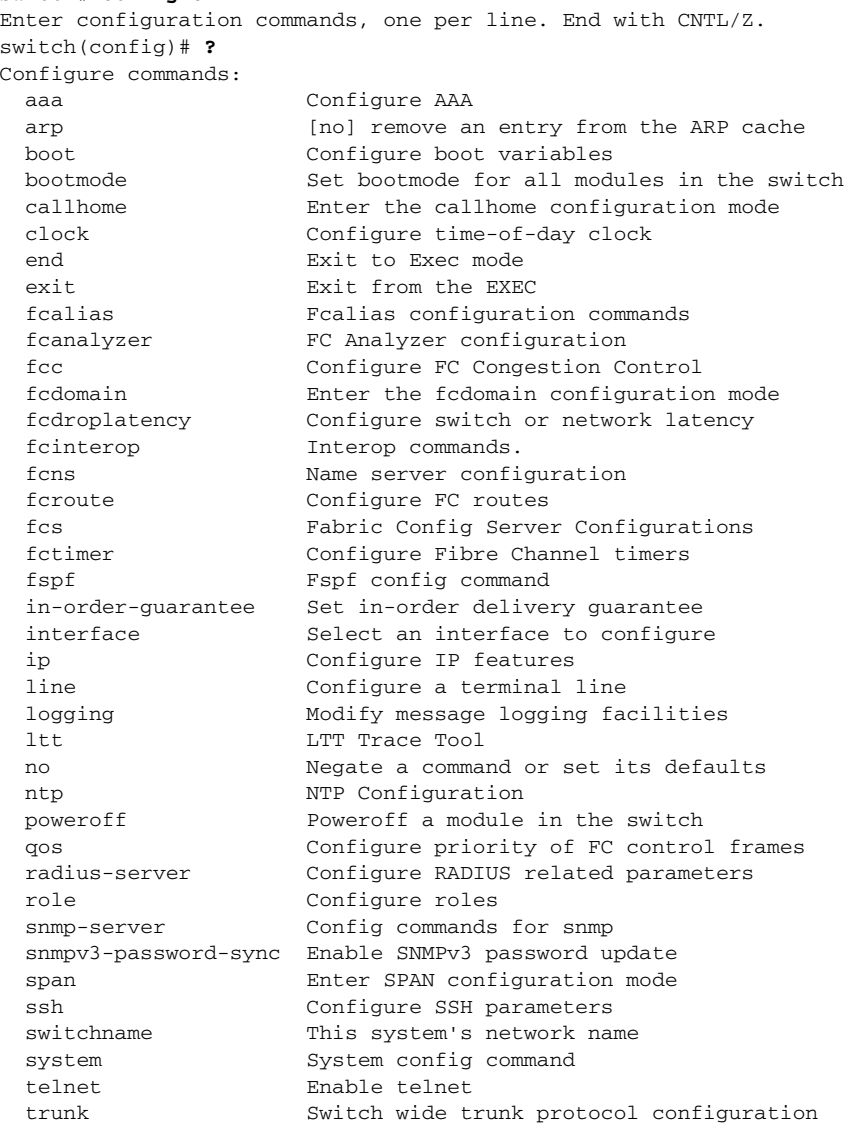

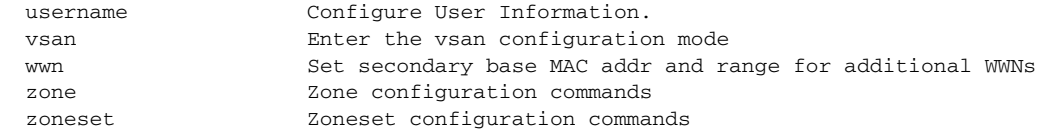

Configuration mode, also known as terminal configuration mode, has several submodes. Each of these submodes places you deeper in the prompt hierarchy. When you type **exit**, the switch backs out one level and returns you to the previous level. When you type **end**, the switch backs out to the user EXEC level. You can also type **Ctrl-Z** in configuration mode as an alternative to typing **end**.

 $\begin{picture}(180,170) \put(0,0){\line(1,0){10}} \put(10,0){\line(1,0){10}} \put(10,0){\line(1,0){10}} \put(10,0){\line(1,0){10}} \put(10,0){\line(1,0){10}} \put(10,0){\line(1,0){10}} \put(10,0){\line(1,0){10}} \put(10,0){\line(1,0){10}} \put(10,0){\line(1,0){10}} \put(10,0){\line(1,0){10}} \put(10,0){\line(1,0){10}} \put(10,0){\line$ 

**Note** When in configuration mode, you can enter an EXEC mode command followed by a Ctrl-Z. In response, the EXEC mode command is executed. After the command is executed, you continue to remain in EXEC mode. The following example executes the **copy running-config startup-config** command from configuration mode, if you press **Ctrl-Z** instead of **Enter**.

```
switch (config)# copy run start
[######################################] 100%
switch#
```
[Table 1-2](#page-6-0) displays the commonly used configuration submodes.

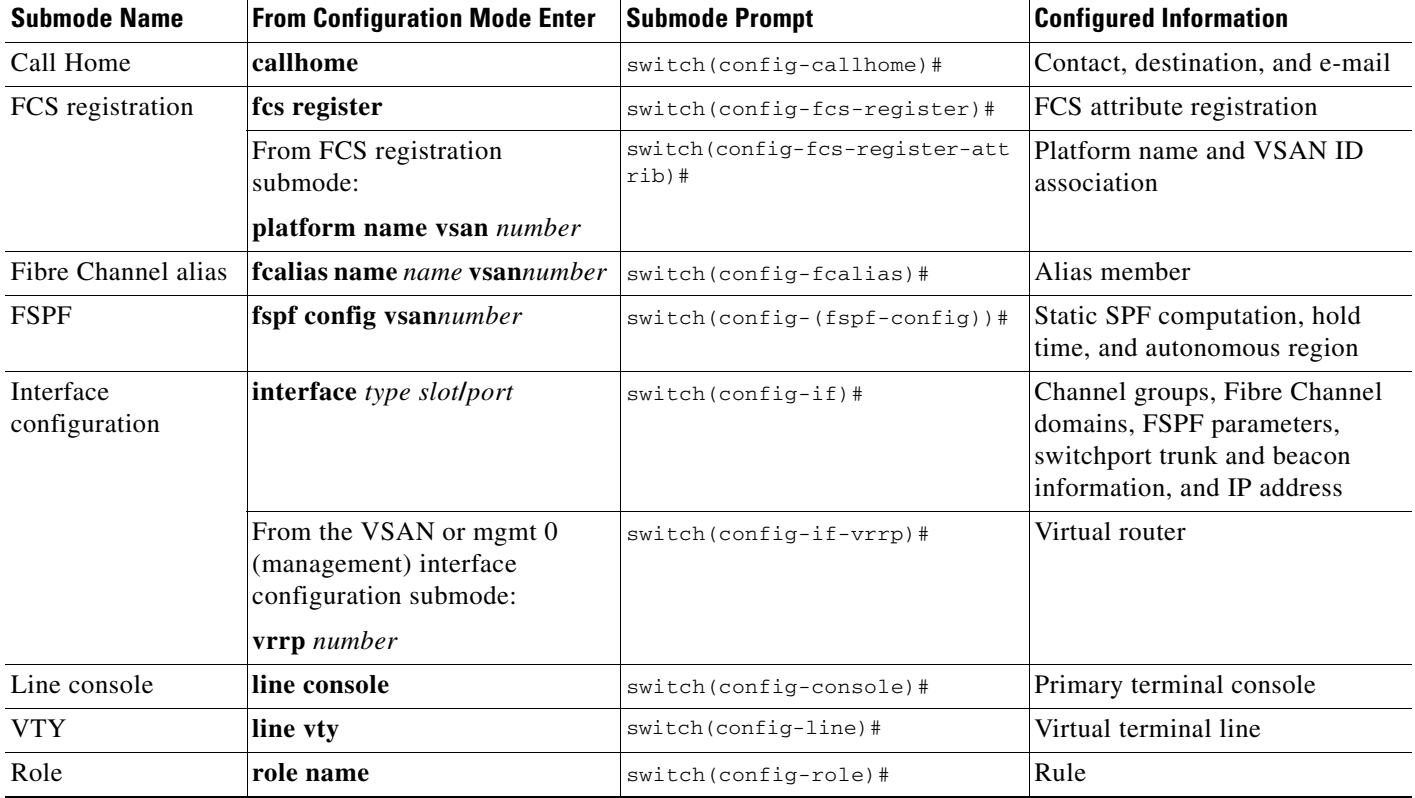

#### <span id="page-6-0"></span>*Table 1-2 Submodes within the Configuration Mode*

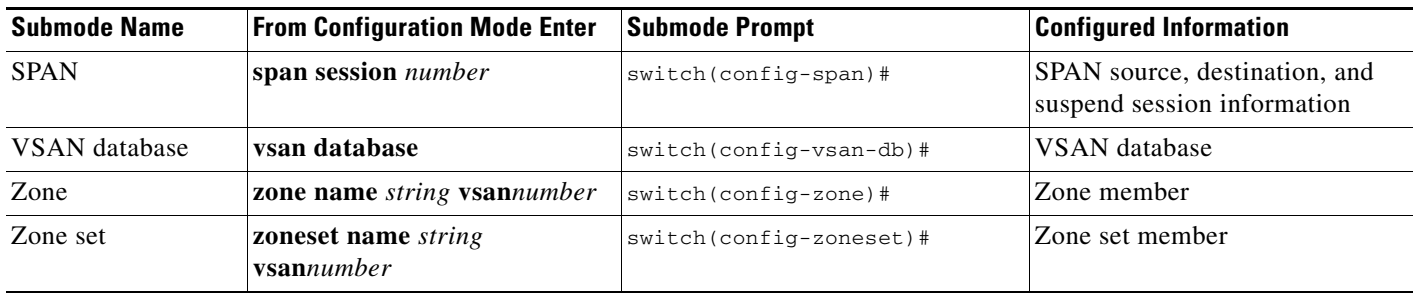

×

# <span id="page-8-0"></span>**Navigating Through CLI Commands**

To redisplay a command you previously entered, press the **Up Arrow** key. You can continue to press the **Up Arrow** key to see more previously issued commands. Similarly, you can press the **Down Arrow**, **Right Arrow**, **Left Arrow**, and **Delete** keys to navigate through the command history and to modify an existing command string.

# **Getting Help**

In any command mode, you can get a list of available commands by entering a question mark (?).

```
switch# ?
```
To obtain a list of commands that begin with a particular character sequence, type in those characters followed immediately by the question mark (?). Do not include a space.

switch# **co?** configure copy

To list keywords or arguments, enter a question mark in place of a keyword or argument. Include a space before the question mark. This form of help is called command syntax help, because it reminds you which keywords or arguments are applicable based on the commands, keywords, and arguments you have already entered.

```
switch# config ?
 terminal Configure the system from the terminal
```
 $\mathcal{L}$ 

**Tip** If you are having trouble entering a command, check the system prompt and enter the question mark (?) for a list of available commands. You might be in the wrong command mode or using incorrect syntax.

### **Command Completion**

In any command mode, you can begin a particular command sequence and immediately press the **Tab** key to complete the rest of the command.

switch (config)# **ro<Tab>** switch (config)# role **<Tab>** switch (config)# role name

This form of help is called command completion, because it completes a word for you. If several options are available for the typed letters, all options that match those letters are presented:

```
switch(config)# fc<Tab>
fcalias fcdomain fcs 
fcanalyzer fcdroplatency fcns fctimer
fcc fcinterop fcroute 
switch(config)# fcd<Tab>
fcdomain fcdroplatency 
switch(config)# fcdo<Tab>
switch(config)# fcdomain
```
 $\mathbf I$ 

### **Using the no and Default Forms of Commands**

You can issue the **no** form of any command to perform the following actions:

**•** Undo a wrongly issued command.

If you issue the **zone member** command, you can undo the results:

```
switch(config)# zone name test vsan 1
switch(config-zone)# member pwwn 12:12:12:12:12:12:12:12
switch(config-zone)# no member pwwn 12:12:12:12:12:12:12:12
WARNING: Zone is empty. Deleting zone test. Exit the submode.
switch(config-zone)#
```
**•** Delete a created facility

If you want to delete a zone that you created:

```
switch(config)# zone name test vsan 1
switch(config-zone)# exit
switch(config)# no zone name test vsan 1
switch(config)#
```
You cannot delete a zone facility called test while residing in it. You must first exit the zone submode and return to configuration mode.

### **Entering CLI Commands**

You can configure the software in one of two ways:

- **•** You can create the configuration for the switch interactively, working at the CLI prompt.
- **•** You can create an ASCII file containing a switch configuration and then load this file on the required system. You can then use the CLI to edit and activate the file.

# **Viewing a Configuration**

You can view the ASCII form of the configuration file when required. To view the current configuration tree from the EXEC prompt, issue the **show running-config** command. If the running configuration is different from the startup configuration, issue the **show startup-config** command to view the ASCII version of the current startup configuration that was used to boot the switch.

You can gather specific information on the entire switch configuration by issuing the relevant **show** commands. Available **show** commands for each feature are listed at the end of each chapter. This section provides a few **show** command examples.

This example displays the specified interface.

```
switch# show interface fc1/1
fc1/1 is up
    Hardware is Fibre Channel, 20:01:ac:16:5e:4a:00:00
     vsan is 1
     Port modeis E
     Speed is 1 Gbps
    Beacon is turned off
     FCID is 0x0b0100
       0 frames input, 0 bytes, 0 discards
       0 runts, 0 jabber, 0 too long, 0 too short
       0 input errors, 0 CRC, 0 invalid transmission words
       0 address id, 0 delimiter
```

```
 0 EOF abort, 0 fragmented, 0 unknown class
 0 frames output, 0 bytes, 0 discards
 Received 0 OLS, 0 LRR, 0 NOS, 0 loop inits
 Transmitted 0 OLS, 0 LRR, 0 NOS, 0 loop inits
```
### This example displays the software and hardware version.

#### switch# **show version**

```
Cisco Storage Area Networking Operating System (SAN-OS) Software
TAC support: http://www.cisco.com/tac
Copyright (c) 1986-2002 by cisco Systems, Inc.
```

```
Software
  kickstart: version 1.0(2a) [gdb]
   system: version 1.0(2a) [gdb]
Hardware
  RAM 1027636 kB
```
 bootflash: 1000944 blocks (block size 512b) slot0: 125440 blocks (block size 512b) kickstart compile Time: 10/25/2002 17:00:00

system compile Time: 10/25/2002 17:00:00

This example displays the running configuration.

### switch# **show running-config**

```
switch# show run
Building Configuration ...
  interface fc1/1
  interface fc1/2
  interface fc1/3
  interface fc1/4
  interface mgmt0
ip address 172.22.95.112 255.255.255.0
no shutdown
vsan database
boot system bootflash:system-237; sup-1
boot kickstart bootflash:boot-237 sup-1
callhome
ip default-gateway 172.22.95.1
switchname switch
trunk protocol enable
username admin password 5 /AFDAMD4B2xK2 role network-admin
```
# <span id="page-11-0"></span>**Using the File System**

The file system on a switch in the Cisco MDS 9000 Family supervisor module provides a number of useful commands to help you manage software image files and configuration files.

You can type **Ctrl-c** at any time to exit any of these commands.

### **Setting the Current Directory**

The **cd** command changes the current directory level to a specified directory level. This command expects a directory name input.

The syntax for this command is:

**cd** *directory name* 

This example changes the current directory to the mystorage directory that resides in the slot0 directory:

switch# **cd slot0:mystorage**

This example changes the current directory to the mystorage directory that resides in the current directory.

switch# **cd mystorage**

If the current directory is slot0:mydir, this command changes the current directory to slot0:mydir/mystorage.

# **Displaying the Current Directory**

The **pwd** command displays the current directory location.

This example changes the directory and displays the current directory.

```
switch# cd bootflash:logs
switch# pwd
bootflash:/logs
```
### **Listing the Files in a Directory**

The **dir** command displays the contents of the current directory or the specified directory.

The syntax for this command is:

**dir** *directory or file name* 

This example shows how to list the files on the bootflash directory:

switch# **dir**  -rw-r----- 1 root 22691542 Wed Jan 16 05:02:47 1980 system-244 -rw-r--r-- 1 root 0 Thu Jan 03 05:36:53 1980 system-img drwxr-xr-x 2 root 3072 Wed Jan 16 05:11:21 1980 logs -rw-r--r-- 1 root 64 Tue Jan 01 13:08:05 1980 outhdr -rw-r--r-- 1 root 42 Thu Jan 10 09:56:14 1980 test\_tftp.txt 159330304 bytes total used 43127808 bytes free 213480448 bytes available

### **Creating a New Directory**

The **mkdir** command creates a directory at the current directory level or at a specified directory level. The syntax for this command is:

**mkdir** *directory name* 

This example creates a directory called test in the slot0 directory.

switch# **mkdir slot0:test**

This example creates a directory called test at the current directory level.

switch# **mkdir test**

If the current directory is slot0:mydir, this command creates a directory called slot0:mydir/test.

# **Deleting an Existing Directory**

The **rmdir** command deletes an existing directory at the current directory level or at a specified directory level. The directory must be empty to be deleted.

The syntax for this command is:

**rmdir** *directory name* 

This example deletes the directory called test in the slot0 directory.

switch# **rmdir slot0:test**

This example deletes the directory called test at the current directory level.

switch# **rmdir test**

If the current directory is slot0:mydir, this command deletes the slot0:mydir/test directory.

# **Moving Files**

The **move** command removes a file from the source directory and places it in the destination directory. If a file with the same name already exists in the destination directory, that file will be overwritten by the moved file.

This example moves the file called samplefile from the slot0 directory to the mystorage directory.

switch# **move slot0:samplefile slot0:mystorage/samplefile**

This example moves a file from the current directory level.

switch# **move samplefile mystorage/samplefile**

If the current directory is slot0:mydir, this command moves slot0:mydir/samplefile to slot0:mydir/mystorage/samplefile.

 $\mathbf{I}$ 

# **Copying Files**

The **copy** command copies a file.

This example copies the file called samplefile from the slot0 directory to the mystorage directory.

```
switch# copy slot0:samplefile slot0:mystorage/samplefile
```
This example copies a file from the current directory level.

```
switch# copy samplefile mystorage/samplefile
```
If the current directory is slot0:mydir, this command copies slot0:mydir/samplefile to slot0:mydir/mystorage/samplefile.

You can also use the **copy** command to upload and download files from the slot0: or bootflash: file system to or from a FTP, TFTP, SFTP, to a SCP server.

# **Displaying File Contents**

The **show file** command displays the contents of a specified file in the file system.

The syntax for this command is:

```
show file file name
```
This example displays the contents of the test file that resides in the slot0 directory.

```
switch# show file slot0:test
config t
Int fc1/1
no shut
end
show int
```
This example displays the contents of a file residing in the current directory.

```
switch# show file myfile
```
switch# **show flash**

# **Displaying Disk Usage**

The **show flash** command displays the disk usage of various devices.

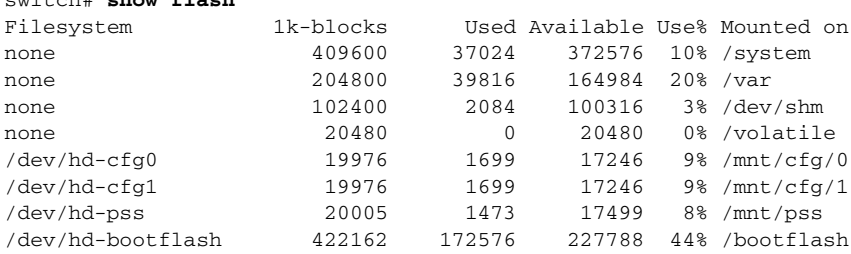

### **Displaying Users**

The **show users** command displays all users currently accessing the switch.

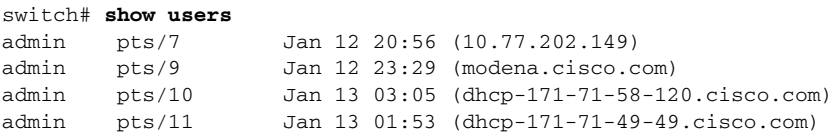

### **Executing Commands Specified in a Script**

The **run-script** command executes the commands specified in a file.

The syntax for this command is:

**run-script** *file name* 

This example executes the CLI commands specified in the testfile that resides in the slot0 directory.

```
switch# show file slot0:testfile
conf t
interface fc 1/1
no shutdown
end
sh interface fc1/1
```
In response to the **run-script** command, the file output is displayed here:

```
switch# run-script slot0:testfile
'conf t'
Enter configuration commands, one per line. End with CNTL/Z.
'interface fc 1/1'
'no shutdown'
'end'
'sh interface fc1/1'
fc1/1 is down (Fcot not present)
    Hardware is Fibre Channel
     Port WWN is 20:01:00:05:30:00:48:9e
    Admin port mode is auto, trunk mode is on
    vsan is 1
    Beacon is turned off
    Counter Values (current):
       0 frames input, 0 bytes, 0 discards
       0 runts, 0 jabber, 0 too long, 0 too short
       0 input errors, 0 CRC, 0 invalid transmission words
       0 address id, 0 delimiter
       0 EOF abort, 0 fragmented, 0 unknown class
       0 frames output, 0 bytes, 0 discards
       Received 0 OLS, 0 LRR, 0 NOS, 0 loop inits
       Transmitted 0 OLS, 0 LRR, 0 NOS, 0 loop inits
     Counter Values (5 minute averages):
       0 frames input, 0 bytes, 0 discards
       0 runts, 0 jabber, 0 too long, 0 too short
       0 input errors, 0 CRC, 0 invalid transmission words
       0 address id, 0 delimiter
```
 0 EOF abort, 0 fragmented, 0 unknown class 0 frames output, 0 bytes, 0 discards Received 0 OLS, 0 LRR, 0 NOS, 0 loop inits Transmitted 0 OLS, 0 LRR, 0 NOS, 0 loop inits

To use this command, be sure to create the file and specify commands in the required order.

# **Displaying the Last Few Lines in a File**

The **tail** command displays the last lines (tail end) of a specified file.

The syntax for this command is:

**tail** *<file name> [<number of lines>]*

switch# **tail mylog 10**

You will see the last 10 lines of the mylog file.

If you specify a long file and would like to exit in the middle, enter **Ctrl-c** to exit this command.

# **Setting the Shell Timeout for a Switch**

Use the **exec-timeout** command in EXEC mode to configure the lifetime of a single terminal session. When the time limit configured by this command is exceeded, the shell exits and closes that session.

The syntax for this command is:

**exec-timeout** *minutes*

The default is 30 minutes. You can configure different timeout values for a console or a virtual terminal line (VTY) session.

**•** From the console:

```
switch(config)# line console
switch(config-console)# exec-timeout 60
```
Specifies the current console shell timeout to be 60 minutes.

**•** From a VTY session (Telnet or SSH):

switch(config)# **line vty** switch(config-line)# **exec-timeout 60**

Specifies the current console shell timeout to be 60 minutes.

# **Setting the Terminal Type for a Switch**

Use the **terminal terminal-type** command in EXEC mode to specify the terminal type for a switch:

The syntax for this command is:

**terminal terminal-type** *terminal-type*

switch# **terminal terminal-type vt100**

Specifies the terminal type (for example vt100 or xterm). Any string is accepted for the *terminal-type* argument. If a Telnet or SSH session specifies an unknown terminal type, the switch uses the vt100 terminal by default.

### **Setting the Terminal Length for a Switch**

To set the terminal screen length for the current session, use the **terminal length** command in EXEC mode:

The syntax for this command is:

**terminal length** *lines*

switch# **terminal length 20** 

Sets the screen length for the current session to 20 lines. The default is 24 lines.

This command is specific to only the console port. Telnet and SSH sessions set the length automatically.

# **Setting the Terminal Width for a Switch**

To set the terminal screen width for the current session, use the **terminal width** command in EXEC mode:

The syntax for this command is:

**terminal width** *columns*

switch# **terminal width 86** 

Sets the screen length for the current session to 86 columns. The default is 80 columns.

This command is specific to only the console port. Telnet and SSH sessions set the width automatically.

# **Displaying Terminal Settings**

The **show terminal** command displays the terminal settings for the current session:

```
switch# show terminal 
TTY: Type: "vt100"
Length: 24 lines, Width: 80 columns
Session Timeout: 525600 minutes
```
### **Saving Command Output to a File**

You can force all screen output to go to a file by appending > *filename* to any command. For example, enter **show interface > samplefile** at the EXEC mode switch prompt to save the interface configuration to *samplefile* — a file created at the same directory level. At the EXEC mode switch prompt, issue a **dir**  command to view all files in this directory, including the recently saved *samplefile*.

**Note** Redirection is allowed only if the current directory is on the volatile: or slot0: filesystems. Redirection is not allowed if the current directory is on the bootflash: filesystem. The current directory can be viewed using the **pwd** command and changed using the **cd** command.

# **Sending Messages to Users**

The **send** command sends a message to all active CLI users currently using the switch. This message is restricted to 80 alphanumeric characters with spaces.

This example sends a warning message to all active users about the switch being shut down.

```
switch# send Shutting down the system in 2 minutes. Please log off.
```

```
Broadcast Message from admin@excal-112
         (/dev/pts/3) at 16:50 ... 
Shutting down the system in 2 minutes. Please log off.
switch>
```
### <span id="page-17-0"></span>**Saving the Running Configuration**

To save the currently running configuration, enter the **copy running-config startup-config** command from the EXEC mode prompt to save the current configuration into nonvolatile storage. Once this command is issued, the running and the startup copies of the configuration are identical.

## **Clearing the Stored Startup Configuration**

To completely clear the currently stored startup configuration, issue the **write erase** command from the EXEC mode prompt. Once this command is issued, the existing stored configuration is cleared and the switch reverts to factory defaults when the switch is restarted.

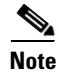

**Note** This does not affect the currently running configuration.

# <span id="page-18-0"></span>**Using Valid Formats and Ranges**

Some commands require a MAC address, IP address, or IDs that must be designated in a standard format or given a range. See [Table 1-3](#page-18-1).

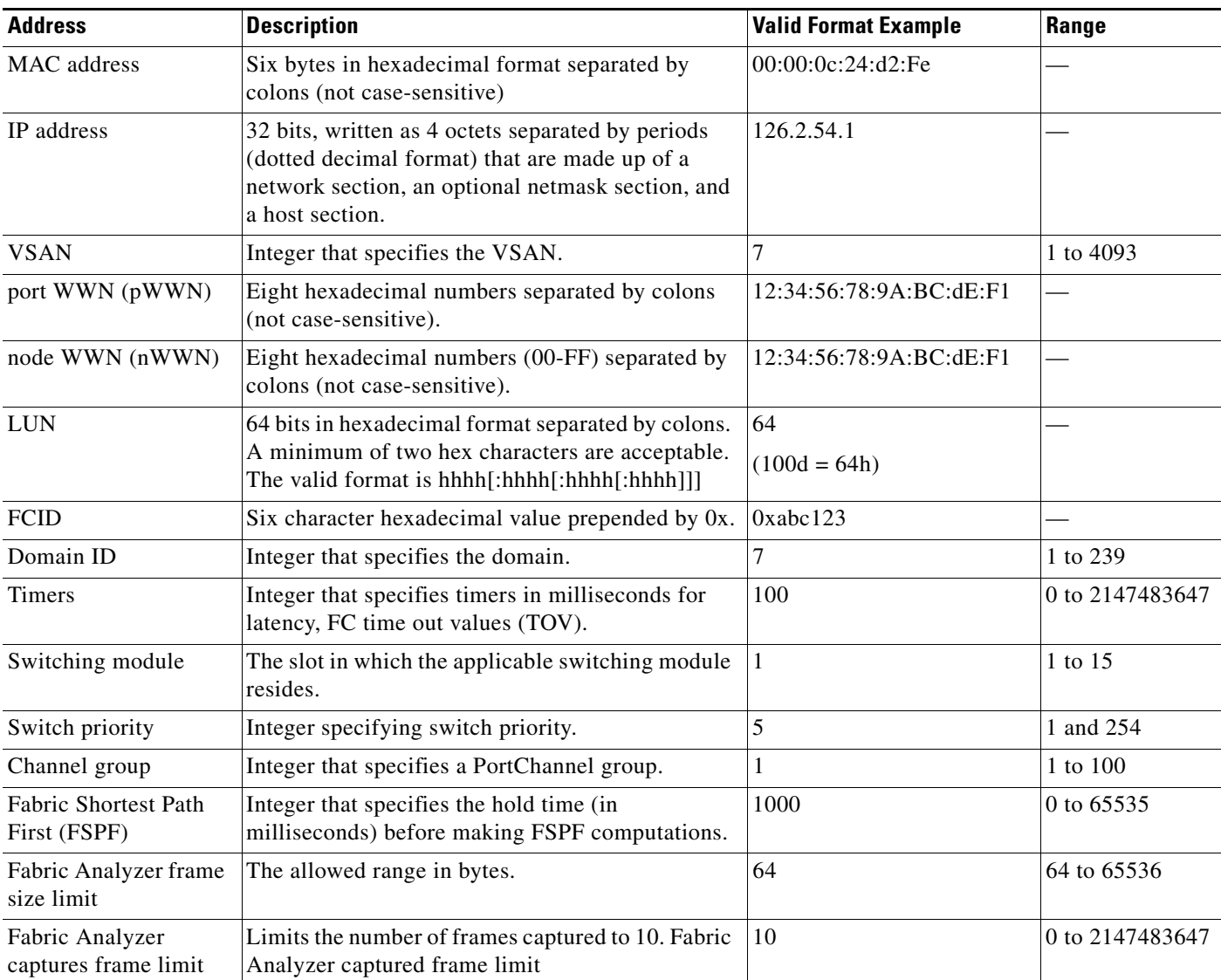

### <span id="page-18-1"></span>*Table 1-3 Valid Formats and Ranges*

# <span id="page-19-0"></span>**Role-Based CLI**

By default, two roles exist in all switches:

- Network operator Has permission to view the configuration.
- Network administrator Has permission to execute all commands and to set up to 64 levels based on user roles and groups.

When you execute a command, perform command completion, or obtain context sensitive help, the switch software allows the operation to progress if you have the correct permission as specified in the description of the command.